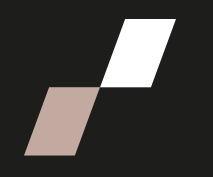

## **Consulter les documents d'un cours**

Voici la démarche pour accéder aux documents de votre cours sur Athenap.

Prenez note que les livres obligatoires associés aux cours ne sont pas disponibles sur Athenap. Vous devrez vous les procurer chez un fournisseur de livres. Consultez votre plan de cours pour en savoir plus.

## **Ouvrir un document**

Pour consulter les lectures, vous devez avoir installé sur votre ordinateur le logiciel gratuit [Adobe Acrobat Reader.](http://get.adobe.com/fr/reader/otherversions/)

- Pour **ouvrir** un document, cliquez sur son lien. Il s'ouvrira dans une nouvelle fenêtre.
	- **o** Pour **imprimer** le document, cliquez sur le symbole  $\boxed{\Box}$ de l'imprimante.

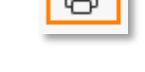

B

- o Pour le **sauvegarder,** cliquez sur le symbole de la disquette.
- o Pour **ajuster la taille** des caractères, cliquez sur le « **+** » ou sur le « **-** »

Ces icônes peuvent prendre une apparence différente et être placées ailleurs dans la fenêtre selon le navigateur que vous utilisez ainsi que sa version.

## **Ouvrir un dossier**

- Certains documents sont accessibles à partir d'un dossier sur Athenap.
	- $\circ$  Cliquez sur le lien du dossier pour l'ouvrir. Les documents peuvent être accessibles grâce à un lien hypertexte ou être joints en différents formats.

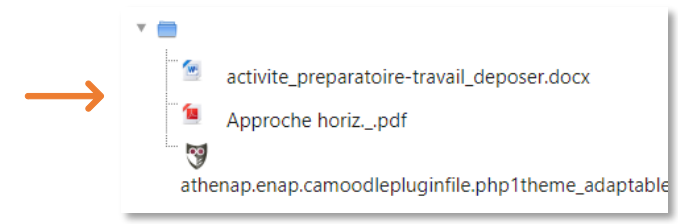

o Vous pouvez cliquer sur le bouton **Télécharger le dossier** pour télécharger les lectures sur votre ordinateur.